## 9.4 实 验 指 导

# 9.4.1 灰度级到彩色转换

### 1. 实验内容

对一幅灰度图像实行到彩色的转换。

2. 实验原理

对任何输入像素的灰度级执行 3 个独立的变换,接着把 3 个变换结果分别送入彩色电视 监视器的红、绿、蓝通道。这种方法产生一幅合成图像,其彩色内容受变换函数特性的调制。 3 个变换都是基于平滑的非线性函数,这种方法在技术上有相当大的灵活性。

### 3. 实验方法及程序

实验方法主要由如下两步组成。

- (1)确定红、绿、蓝 3 个变换器的变换函数。
- (2)合成彩色。

其参考程序设计如下。

```
clear all; 
a=imread('i boat qray.bmp');
c=zeros(size(a)); 
pos=find((a>=60)&(a<105)); 
c(pos)=a(pos);b(:,:,3)=c;c=zeros(size(a)); 
pos=find((a>=105)&(a<150)); 
c(pos)=a(pos);b(:,:,2)=c;c=zeros(size(a)); 
pos=find(a>=150);c(pos)=a(pos); 
b(:,:,1)=c;b=uint8(b);
figure; 
subplot(1,2,1), imshow(a,[]), title('原始图像'); 
subplot(1,2,2), imshow(b,[]), title('灰度彩色变换后图像');
4. 实验结果与分析
```
实验结果如图 9.7 所示。

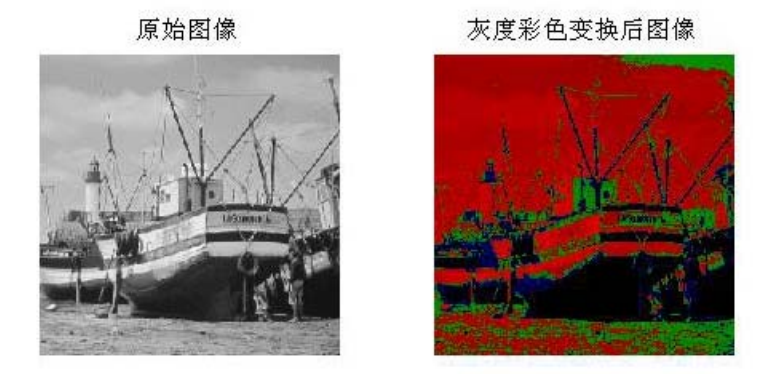

图 9.7 灰度到彩色变换处理的结果

从实验结果可以看出:灰度图像变换成伪彩色图像,图像内容的层次变得较清晰,改善 了图像的视觉效果。

### 5. 思考题

- (1)对参考程序给出功能注释。
- (2)写出变换的变换函数。
- (3)选择另一个变换函数进行实验。

9.4.2 彩色图像的两种平滑滤波

### 1. 实验内容

对一幅彩色图像采用如下两种方法实现平滑滤波,并对结果进行比较。

(1)彩色图像用传统的邻域平均单独平滑 *R*、*G*、*B* 3 个分量图像,再对平滑后的分量图 像合成。

(2)将 RGB 图像转换到 HSI 模型,仅对强度分量 *I* 进行平滑处理,而保持色度和饱和 度分量不变,再将其转换到 RGB 空间进行显示。

### 2. 实验原理

令 *Sxy*表示在 RGB 彩色图像中定义一个中心在(*x*,*y*)邻域的坐标集中,在该邻域中 RGB 分量的平均值为

$$
\overline{c}(x, y) = \frac{1}{K} \sum_{(x, y) \in S_{xy}} c(x, y)
$$

式中,

$$
\overline{c}(x, y) = \begin{pmatrix}\n\frac{1}{K} \sum_{(x, y) \in S_{xy}} R(x, y) \\
\frac{1}{K} \sum_{(x, y) \in S_{xy}} G(x, y) \\
\frac{1}{K} \sum_{(x, y) \in S_{xy}} B(x, y)\n\end{pmatrix}
$$

可以看出,如标量图像那样,该向量分量可以用传统的灰度邻域处理单独的平滑 RGB 图像的每一平面得到。

3. 实验方法及程序

实验方法如下。

(1)彩色图像用传统的邻域平均单独平滑 *R*、*G*、*B* 3 个分量图像,再对平滑后的分量图 像合成。

(2)将 RGB 图像转换到 HSI 模型,仅对强度分量 *I* 进行平滑处理,而保持色度和饱和 度分量不变,再将其转换到 RGB 空间进行显示。

(3)计算两种平滑滤波结果的差。

其参考程序设计如下。

```
rgb1=imread('i_flower673.jpg'); 
rgb=im2double(rgb1); 
fR=rgb(:,:,1);fG=rgb(:,:,2);fB=rgb(:,:,3);w=fspecial('average'); 
fR_filtered=imfilter(fR,w); 
fG filtered=imfilter(fG,w);
fB_filtered=imfilter(fB,w); 
rgb_filtered=cat(3,fR_filtered,fG_filtered,fB_filtered); 
II=(fR+fG+fB)/3;tmp1=min(min(fR,fG),fB);
tmp2=fr+fG+fB;tmp2(tmp2==0)=eps;S=1-3.*tmp1./tmp2;tmp1=0.5*((fR-fG)+(fR-fB));tmp2=sqrt((fR-fG).^2+(fR-fB).*(fG-fB)); 
theta=acos(tmp1./(tmp2+eps)); 
H1=theta; 
H1(fB>fG)=2*pi-H1(fB>fG);H1=H1/(2*pi);H1(S==0)=0;w=fspecial('average'); 
I = imfilter(II,w);H=H1*2*pi;R=zeros(size(rgb1,1),size(rgb1,2)); 
G=zeros(size(rgb1,1),size(rgb1,2));B=zeros(size(rgb1,1),size(rgb1,2)); 
ind=find((H>=0) & (H<2*pi/3));
```

```
B(ind)=I(ind).*(1.0-S(ind));R(ind)=I(ind).*(1.0+S(ind).*cos(H(ind))./cos(pi/3.0-H(ind)));
G(ind)=1.0-(R(ind)+B(ind));
ind=find((H>2*pi/3)&(H<4*pi/3)); 
H(ind)=H(ind)-pi*2/3;R(ind)=I(ind).*(1.0-S(ind));G(ind)=I(ind).*(1.0+S(ind).<sup>*</sup>cos(H(ind))./cos(pi/3.0-H(ind)));
B(ind)=1.0-(R(ind)+G(ind));
ind=find((H>=4*pi/3)&(H<2*pi));H(ind)=H(ind)-pi*4/3;G(ind)=I(ind). *(1.0-S(ind));
B(ind)=I(ind).*(1.0+S(ind).*cos(H(ind))./cos(pi/3.0-H(ind)));
R(ind)=1.0-(G(ind)+B(ind));
hsi_rgb=cat(3,R,G,B); 
diff=(abs(hsi_rgb-rgb_filtered)); 
4.实验结果与分析
```
实验结果如图 9.8 所示。

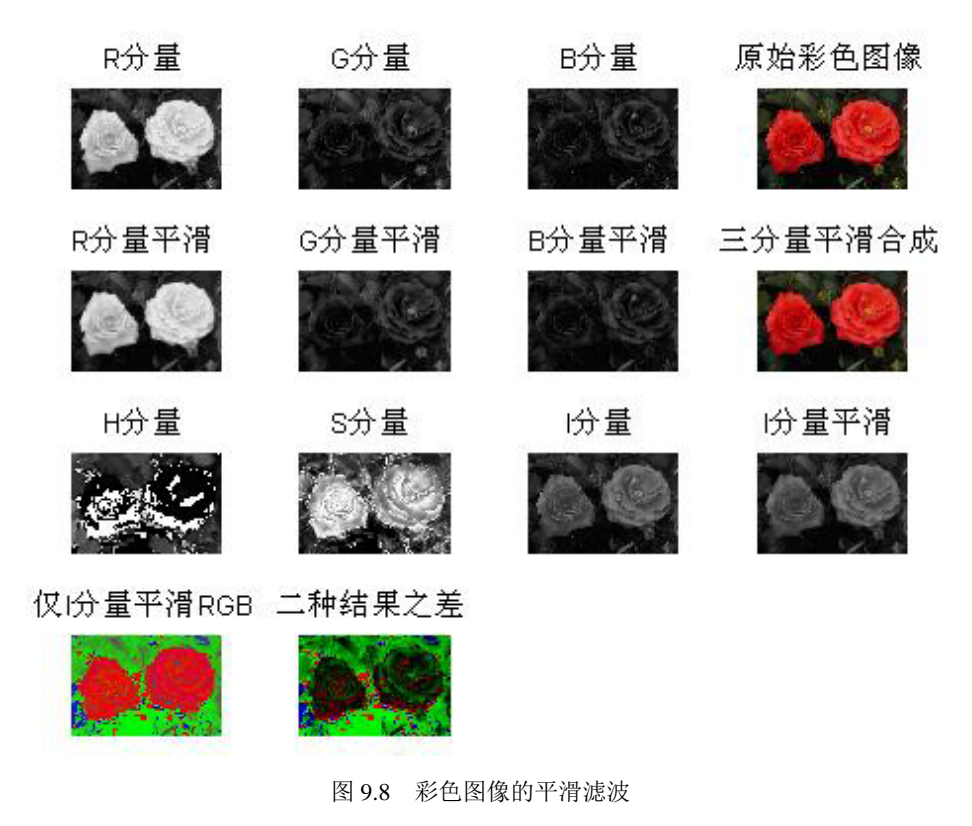

从实验结果可以看出:用两种方法对图像进行平滑所得的结果不完全相同。

5. 思考题

(1)对参考程序给出功能注释。

(2)对实验结果进行详细分析。

### 3.9.4.3 彩色图像的两种锐化滤波

### 1. 实验内容

对一幅彩色图像采用如下两种方法实现锐化滤波,并对结果进行比较。

(1)彩色图像用传统的 Laplacian 分别锐化 *R*、*G*、*B* 3 个分量图像,再对锐化后的分量 图像合成。

(2)将 RGB 图像转换到 HSI 模型,仅对强度分量 *I* 进行锐化处理,而保持色度和饱和 度分量不变,再将其转换到 RGB 空间进行显示。

### 2. 实验原理

在 RGB 彩色系统中, 向量 c 的 Laplacian 变换为

$$
\nabla^2[\boldsymbol{c}(x, y)] = \begin{pmatrix} \nabla^2 R(x, y) \\ \nabla^2 G(x, y) \\ \nabla^2 B(x, y) \end{pmatrix}
$$

可以通过分别计算每一分量图像的 Laplacian 去计算全彩色图像的 Laplacian。

3. 实验方法及程序

实验方法如下。

(1)彩色图像用传统的 Laplacian 分别锐化 *R*、*G*、*B* 3 个分量图像,再对锐化后的分量 图像合成。

(2)将 RGB 图像转换到 HSI 模型,仅对强度分量 *I* 进行锐化处理,而保持色度和饱和 度分量不变,再将其转换到 RGB 空间进行显示。

(3)计算两种锐化滤波结果的差。

其参考程序设计如下。

```
rgb1=imread('i_flower673.jpg'); 
rgb=im2double(rgb1); 
fR=rgb(:,:,1);fG=rdb(:,:,2);fB=rgb(:,:,3);lapMatrix=[1 1 1;1 -8 1;1 1 1]; 
fR_filtered=imfilter(fR,lapMatrix,'replicate'); 
fG_filtered=imfilter(fG,lapMatrix,'replicate'); 
fB_filtered=imfilter(fB,lapMatrix,'replicate'); 
rgb_tmp=cat(3,fR_filtered,fG_filtered,fB_filtered); 
rgb_filtered=imsubtract(rgb,rgb_tmp); 
II=(fR+fG+fB)/3;tmp1=min(min(fR,fG),fB);
tmp2=ER+fg+fB;
```

```
tmp2(tmp2==0)=eps;S=1-3.*tmp1./tmp2;tmp1=0.5*((fR-fG)+(fR-fB));tmp2=sqrt((fR-fG).^2+(fR-fB).*(fG-fB)); 
theta=acos(tmp1./(tmp2+eps)); 
H1=theta; 
H1(fB>fG)=2*pi-H1(fB>fG);H1=H1/(2*pi);H1(S=-0)=0;lapMatrix=[1 1 1;1 -8 1;1 1 1]; 
I=imfilter(I1,lapMatrix,'replicate');
```
4.实验结果与分析

实验结果如图 9.9 所示。

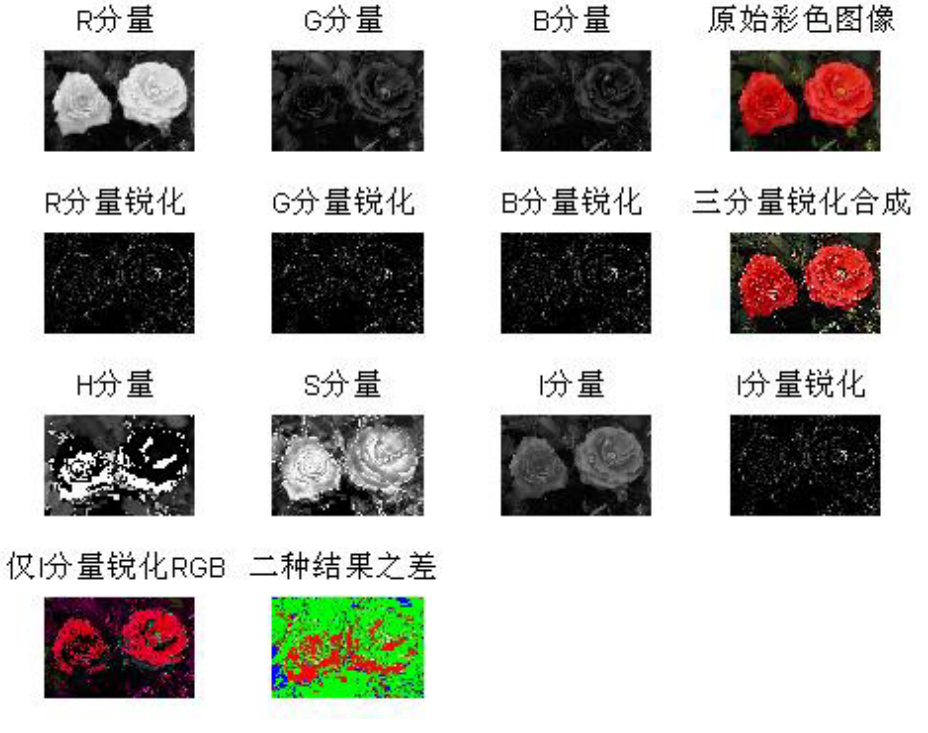

图 9.9 彩色图像的锐化

从实验结果可以看出:用两种方法对图像进行锐化所得的结果不完全相同。

### 5. 思考题

(1)对参考程序给出功能注释。

(2)对实验结果进行详细分析。

● 9.4.4 彩色图像的边缘检测

### 1. 实验内容

对一幅彩色图像,通过计算向量梯度的幅值进行边缘检测。

2. 实验原理

令 *r*,*g*,*b* 是 RGB 彩色空间沿 *R*,*G*,*B* 轴的单位向量,可定义向量为

$$
u = \frac{\partial R}{\partial x} r + \frac{\partial G}{\partial x} g + \frac{\partial B}{\partial x} b
$$

$$
v = \frac{\partial R}{\partial y} r + \frac{\partial G}{\partial y} g + \frac{\partial B}{\partial y} b
$$

数量 *gxx*,*gyy*,*gxy*定义为这些向量的点乘,如下所示:

$$
g_{xx} = u \bullet u = u^{\mathrm{T}} u = \left| \frac{\partial R}{\partial x} \right|^2 + \left| \frac{\partial G}{\partial x} \right|^2 + \left| \frac{\partial B}{\partial x} \right|^2
$$

$$
g_{yy} = v \bullet v = v^{\mathrm{T}} v = \left| \frac{\partial R}{\partial y} \right|^2 + \left| \frac{\partial G}{\partial y} \right|^2 + \left| \frac{\partial B}{\partial y} \right|^2
$$

$$
g_{xy} = u \bullet v = u^{\mathrm{T}} v = \frac{\partial R}{\partial x} \frac{\partial R}{\partial y} + \frac{\partial G}{\partial x} \frac{\partial G}{\partial y} + \frac{\partial B}{\partial x} \frac{\partial B}{\partial y}
$$

利用该表示法,*c*(*x*,*y*)的最大变化率方向可以由角度给出:

$$
\theta = \frac{1}{2} \arctan \left[ \frac{2g_{xy}}{(g_{xx} - g_{yy})} \right]
$$

 $(x, y)$ 点在 $\theta$ 方向上变化率的幅值由下式给出:

$$
F(\theta) = \left\{ \frac{1}{2} [(g_{xx} + g_{yy}) + (g_{xx} - g_{yy}) \cos 2\theta + 2g_{xy} \sin 2\theta] \right\}^{\frac{1}{2}}
$$

1

### 3. 实验方法及程序

实验方法如下。

(1)彩色图像向量梯度的计算。

(2)根据彩色图像向量梯度的幅值检测边缘。

其参考程序设计如下。

```
rgb=imread('fly01.jpg'); 
sob=fspecial('sobel'); 
Rx=imfilter(double(rgb(:,:,1)),sob,'replicate'); 
Ry=imfilter(double(rgb(:,:,1)),sob','replicate'); 
Gx = \inf filter(double(rqb(:,:2)),sob,'replicate');
Gy=imfilter(double(rgb(:,:,2)),sob','replicate'); 
Bx=imfilter(double(rgb(:,:,3)),sob,'replicate'); 
By=imfilter(double(rgb(:,:,3)),sob','replicate'); 
gxx=Rx.^2+Gx.^2+Bx.^2; 
gyy=Ry.^2+Gy.^2+By.^2;
```

```
gxy=Rx.*Ry+Gx.*Gy+Bx.*By; 
theta=0.5*(atan(2*gxy./(gxx-gyy+eps))); 
G1=0.5*((gxx+gyy)+(gxx-gyy).*cos(2*theta)+2*gxy.*sin(2*theta));
theta=theta+pi/2; 
G2=0.5*((gxx+gyy)+(gxx-gyy).*cos(2*ttheta)+2*gxy.*sin(2*ttheta));
GI = G1.^0.5;G2=G2.^0.5; 
rgb_gradiant=mat2gray(max(G1,G2));
```
4.实验结果与分析

```
实验结果如图 9.10 所示。
```
彩色原图

向量梯度边缘

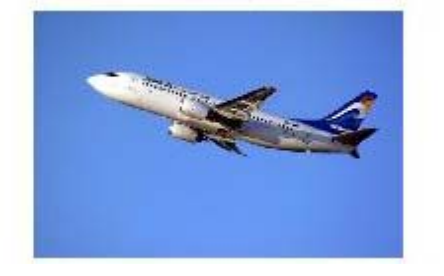

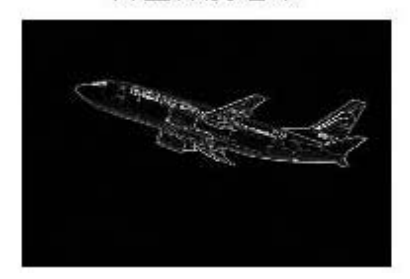

图 9.10 利用梯度进行彩色图像的边缘检测

从实验得到的边缘图像可以看出,飞机的边缘细节都能够较好地提取出来。

- 5. 思考题
- (1)对参考程序给出功能注释。
- (2)对实验结果进行详细分析。